#### The SoundStation IP 6000 features:

- Unparalleled clarity for more productive conference calls – Polycom HD Voice with our patented Polycom Acoustic Clarity technology makes your conference calls sound amazingly clear for the best conference call experience.
- Conferencing technology that is ideal for midsize rooms – Its 12-foot microphone pickup is designed for small and midsize conference rooms accommodating up to 12 people.
- Flexible room coverage Your new conference phone accommodates optional expansion microphones and supports lapel microphones.
- Robust interoperability The Sound Station IP 6000 phone is compatible with a broad array of SIP call platforms with maximum voice quality, feature availability, and simplified management and administration.

## **Feature Codes**

| Call Forwarding Always Activation          | ^ / 2 |
|--------------------------------------------|-------|
| Call Forwarding Always Deactivation        | *73   |
| Call Forwarding Busy Activation            | *9(   |
| Call Forwarding Busy Deactivation          | *9    |
| Call Forwarding No Answer Activation       | *92   |
| Call Forwarding No Answer Deactivation     | *93   |
| Call Park                                  | *68   |
| Call Park Retrieve                         | *88   |
| Call Pickup                                | *98   |
| Call Recording (if enabled)                | *44   |
| Call Retrieve                              | *1    |
| Call Return                                | *69   |
| Call Waiting Cancel                        | *70   |
| Calling Line ID Delivery Blocking per Call | *6    |
| Calling Line ID Delivery per Call          | *65   |
| Clear Voice Message Waiting Indicator      | *99   |
| Direct Voicemail Transfer                  | *55   |
| Do Not Disturb Activation                  | *78   |
| Do Not Disturb Deactivation                | *79   |
| Voice Portal Access                        | *62   |
| Last Number Redial                         | *66   |
|                                            |       |

Note: Some of these codes may not be available to all users. See your group administrator to add features.

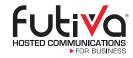

### **Futiva Hosted Communications**

Route 142 East, Dahlgren, IL 62828 Phone: 844-2Futiva (844-238-8482)

Web: futiva.biz

Email: support@futiva.biz

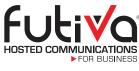

Powerfully simple.

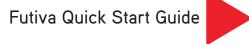

# SoundStation IP 6000

Delivering superior performance for midsize conference rooms, the Polycom SoundStation IP 6000 conference phone offers advanced features like broad interoperability. Polycom HD Voice boosts productivity and reduces listener fatigue by turning ordinary conference calls into crystal-clear, interactive conversations that sound as natural as being there.

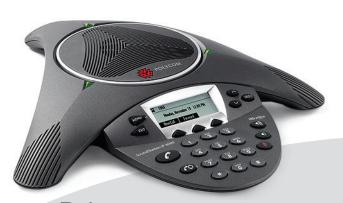

Polycom<sup>®</sup> SoundStation<sup>®</sup> IP 6000

# Polycom SoundStation IP 6000 Quick Start Guide

# The Basics

## Soft Kevs

The functions of the soft keys change depending on what appears directly above them on the display screen. If you are conferencing, for example, the display screen shows conference functions and the soft keys control those functions.

## Navigation Keys

The Navigation keys allow you to scroll through options and lists on the display screen by pressing up or down. To select an item, press the **Select** button. These keys also function as a fast way to access and navigate your call history.

#### LED Indicators

The LEDs located at the top of each speaker indicate the current status.

- ✓ Green: Your call is in progress.
- ✓ Flashing green: A call is incoming.
- ✓ Blinking green: Your call is held by the other party.
- ✓ Red. Your call is muted.
- ▼ Flashing red: You have voicemail.
- ✓ Blinking red: You have placed the call on hold.

#### Place a Call

Press the Dial soft key or the Call key and dial the number.

#### Answer a Call

Press the **Answer** soft key or the **Call** key.

### End a Call

Press the Call key or the End Call soft key.

## Other Features

# Set up Voicemail

- ✓ Initiate a call.
- ✓ Dial \*62 or your extension.
- ✓ At the prompt, enter your unique pass code, then press #.
- ✓ Re-enter your pass code, then press #.
- ✓ Follow instructions to record your name.
- ✓ Follow the prompts to:
  - Access voicemail box.
  - Access greetings menu.
  - Change call forwarding options.
  - Make a call.
  - Change pass code.
  - Exit voice portal.

## Retrieve Voicemail Messages

To indicate a message is waiting, the LED indicators will flash red and, when you begin to place a call, you'll hear a stutter dial tone.

- ✓ To check your voicemail, initiate a call, then dial \*62 or vour extension.
- ✓ Enter your voicemail pass code, then press #.
- ✓ Follow the voice prompts to listen to messages.

# Contacts and Call History

To access your Contacts Directory:

- ✓ Press the Dir soft kev.
- ✓ Select Contact Directory.

To access your Call History:

✓ Press the Callers soft key to display a menu for Missed, Received and Placed calls.

### Hold and Resume a Call

- ✓ To Hold, press the **Hold** soft key.
- √ To Resume, press the More soft key, then the Resume soft key.

### To Park a Call

- ✓ Press the Park soft key.
- ✓ Follow the voice prompt and select an extension in which to park the call.
- ✓ Press the # key.

(To park the call to your current extension, simply press the # key).

# Display Screen Speaker Menu Key LED Indicator Exit Key Navigation Keys Soft Keys Select Navigation Call Key Volume Keys Redial Key Mute key Dial Pad & Hard Keys

#### To Retrieve a Parked Call:

- ✓ Dial \*88 from the extension you wish to take the
- ▼ Follow the voice prompt by dialing the extension to which your call has been parked.
- ✓ Press the # kev.

#### Do Not Disturb

- ▼ To enable, press the DND soft key.
- ✓ To disable, press the **DND** soft key again.
- √ When the second party answers, announce the transfer, then press More soft key, then the Transfer soft key again.

## Make a Three-way Call

After the first call is connected:

- ✓ Press the **More** soft key, then the **Transfer** soft key — the active call is placed on hold.
- ✓ Dial the new party.
- ✓ When the new party call connects, press the More soft key, then the Conf soft key to join the calls.

## Transfer a Call

After the first call is connected:

- ✓ To transfer the call unannounced:
  - Press the **More** soft key, then the **Transfer** soft key — the active call is placed on hold.
  - Press the **Blind** soft key.
  - Dial the second number or extension.
  - Hang up; the call will transfer automatically.
- ▼ To announce the transfer:
  - Press the More soft key, then the Transfer soft kev.
  - Dial the second number or extension, then press the **Send** soft key — the active call is placed on hold.